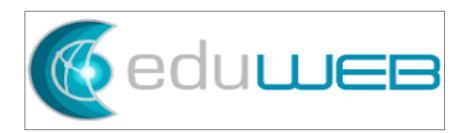

# **Financial Payment Info Web Form in FACTS**

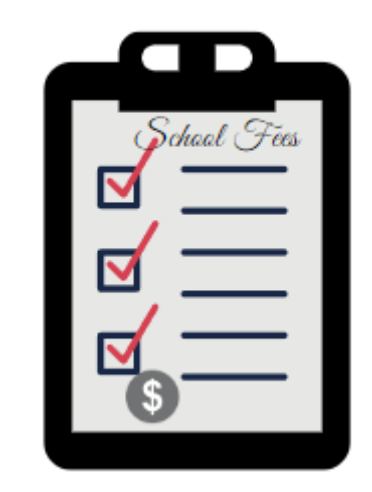

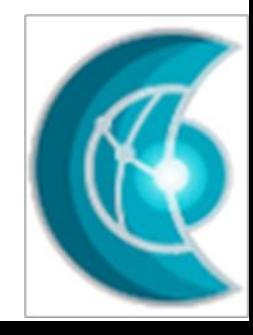

# **Summary**

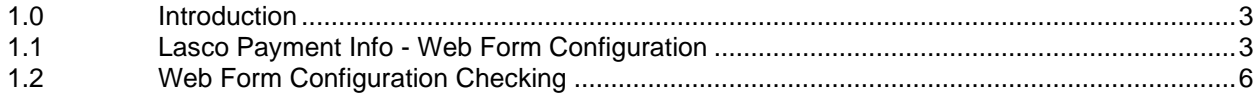

### <span id="page-2-0"></span>**1.0 Introduction**

EduWeb Group developed a custom Web Form in FACTS that will run a query on the FACTS database and show if there are any charges the family's students have. Together with the Family ID and the school details, this information can be used to cross-check the payments received through different payment outlets such as Lasco Financial Services in Jamaica.

This document covers the customized Web Form required minimum configuration. The Web Form must be installed first (by EduWeb) on FACTS Database for this configuration to work.

### <span id="page-2-1"></span>**1.1 Lasco Payment Info - Web Form Configuration**

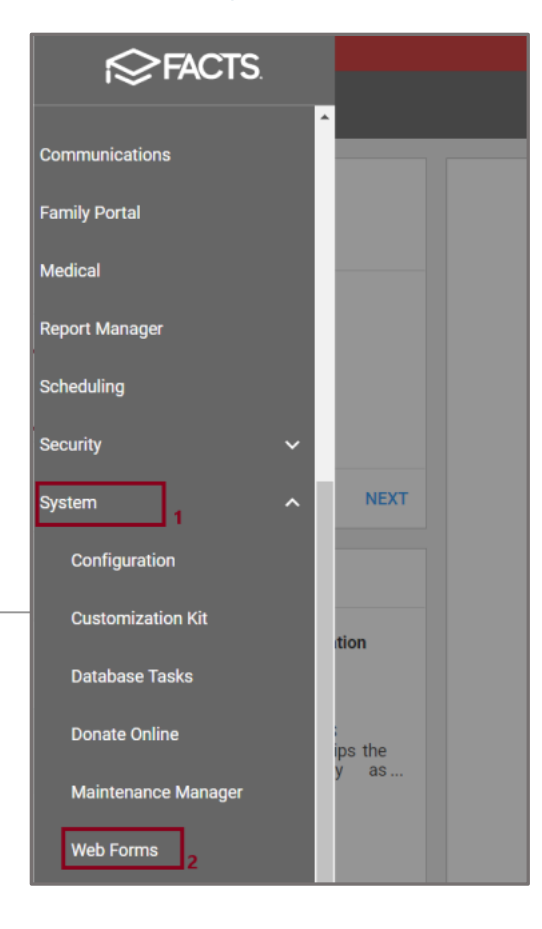

1. From FACTS main menu, click on Systems.

2. Web Forms > Add Web Form

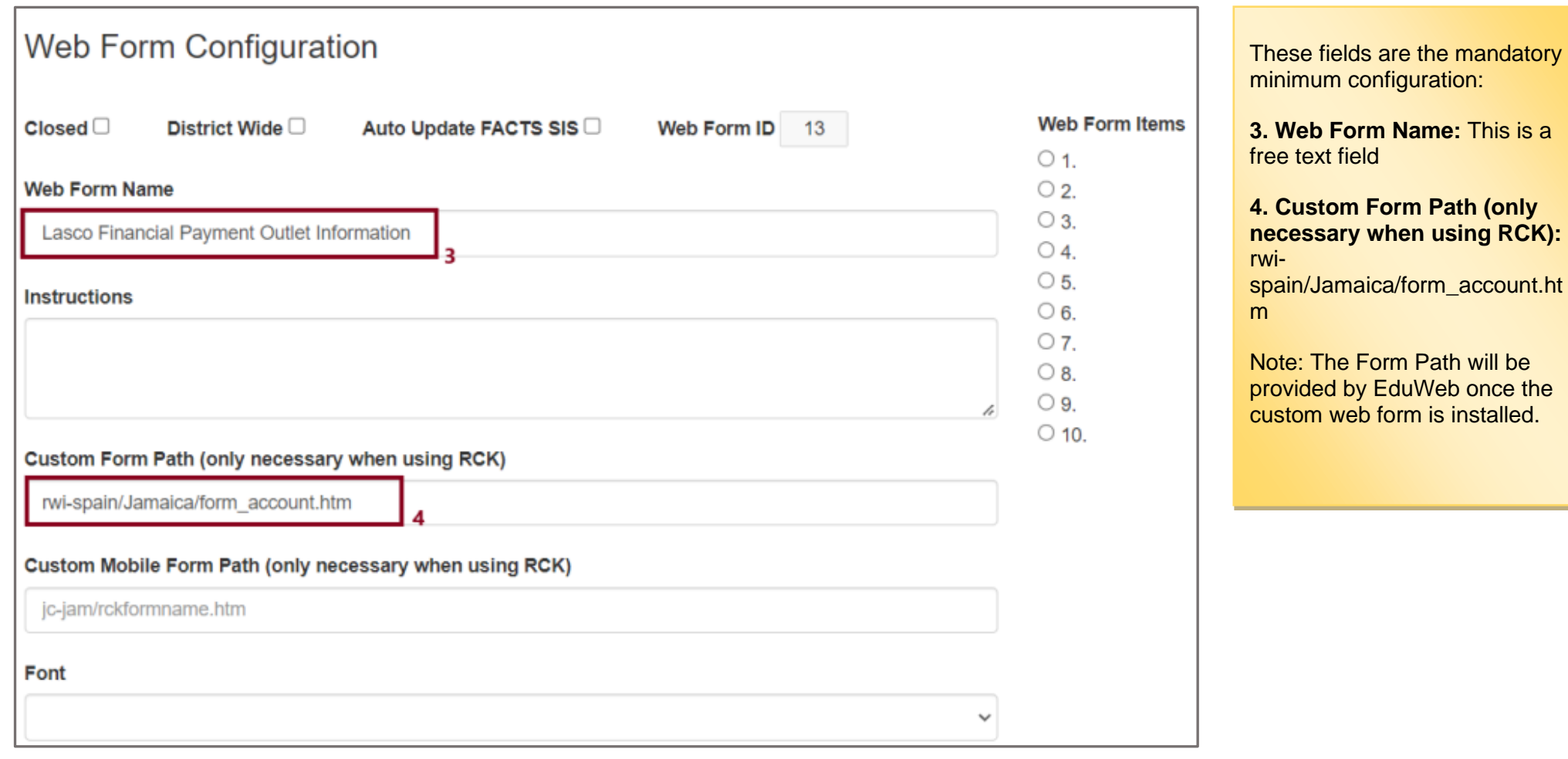

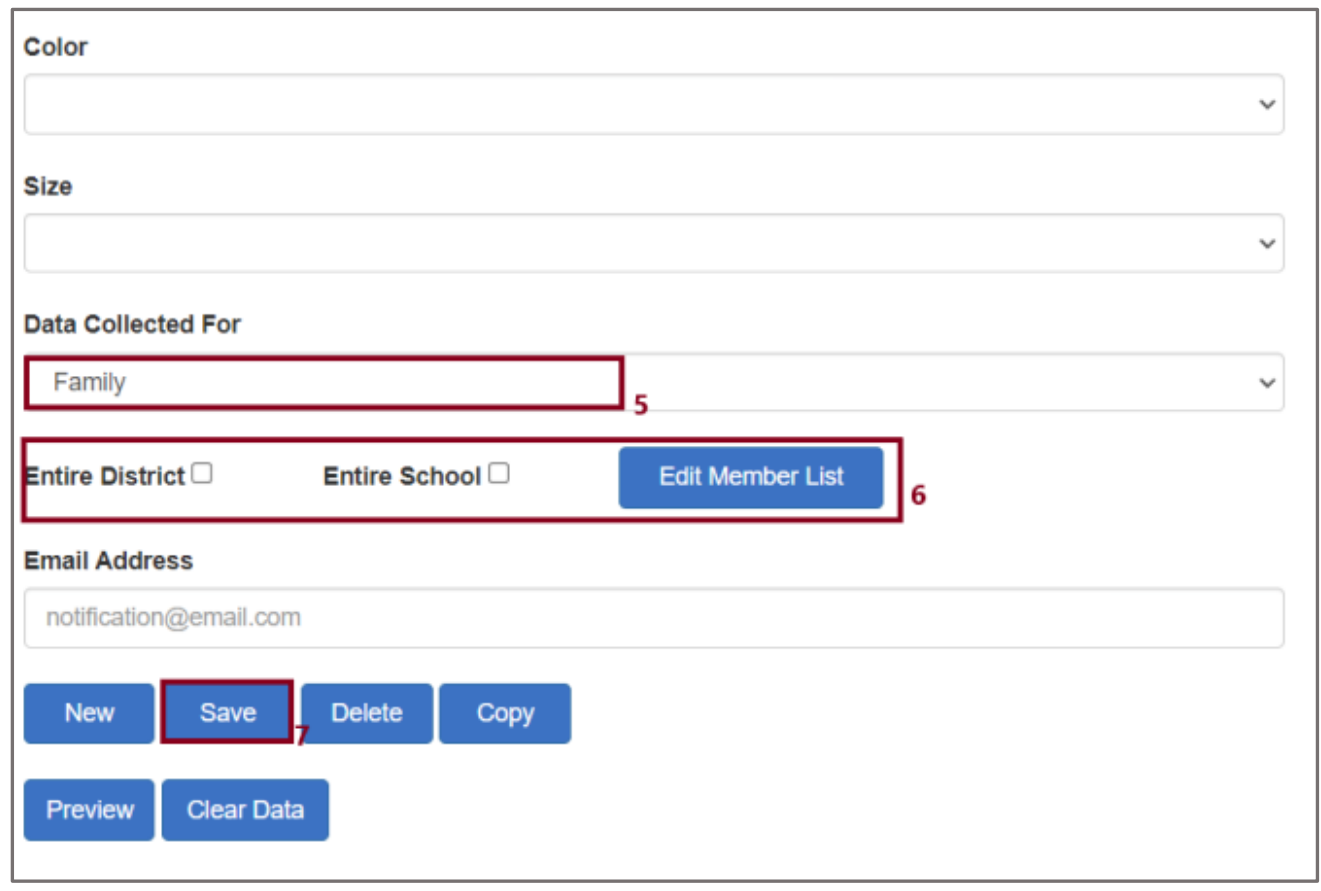

#### 5. **Data Collected For:** Family

6. Set the Web Form target audience – Entire District, Entire School, or click the "Edit Member List" button to set the specific families to have access

Other fields – instructions, color, size, etc – can be set with any values.

7. Click Save.

# <span id="page-5-0"></span>**1.2 Web Form Configuration Checking**

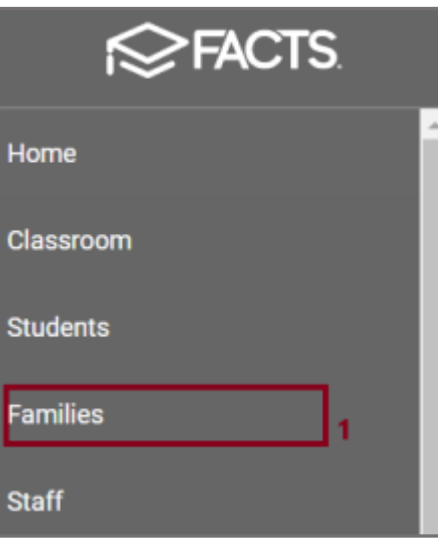

1. In FACTS menu, click "Families"

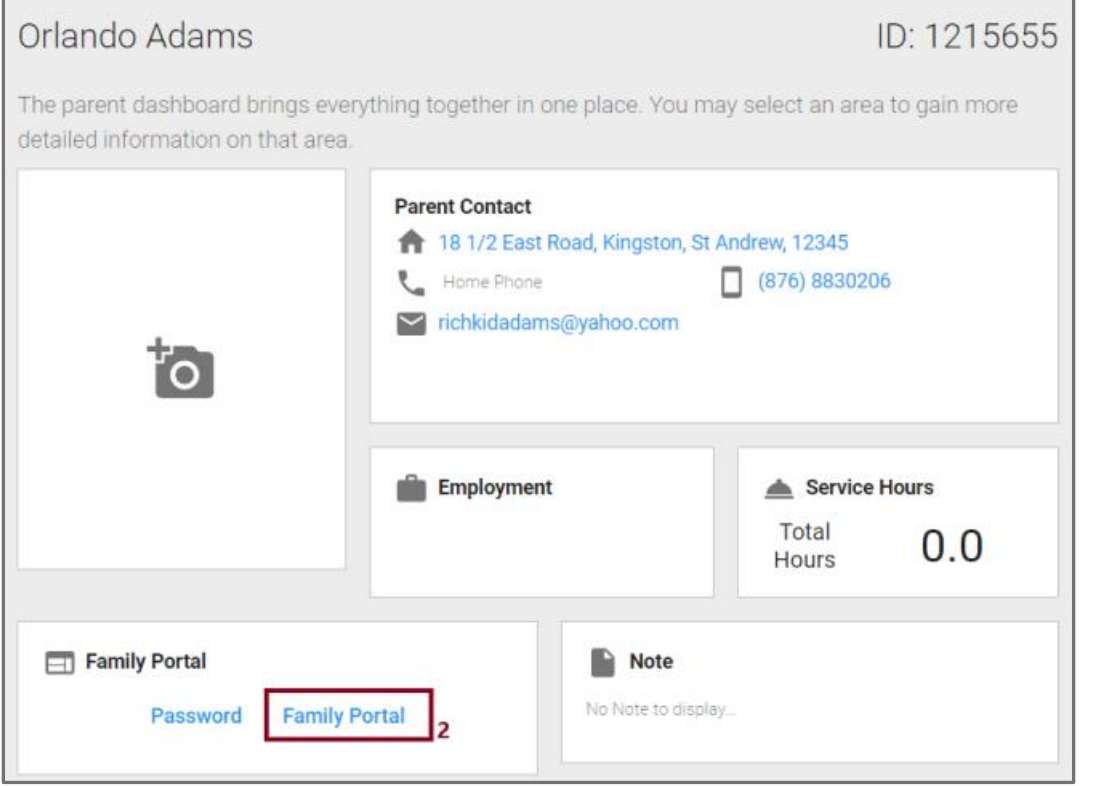

2. Access the "Family Portal" of the affected family's parent

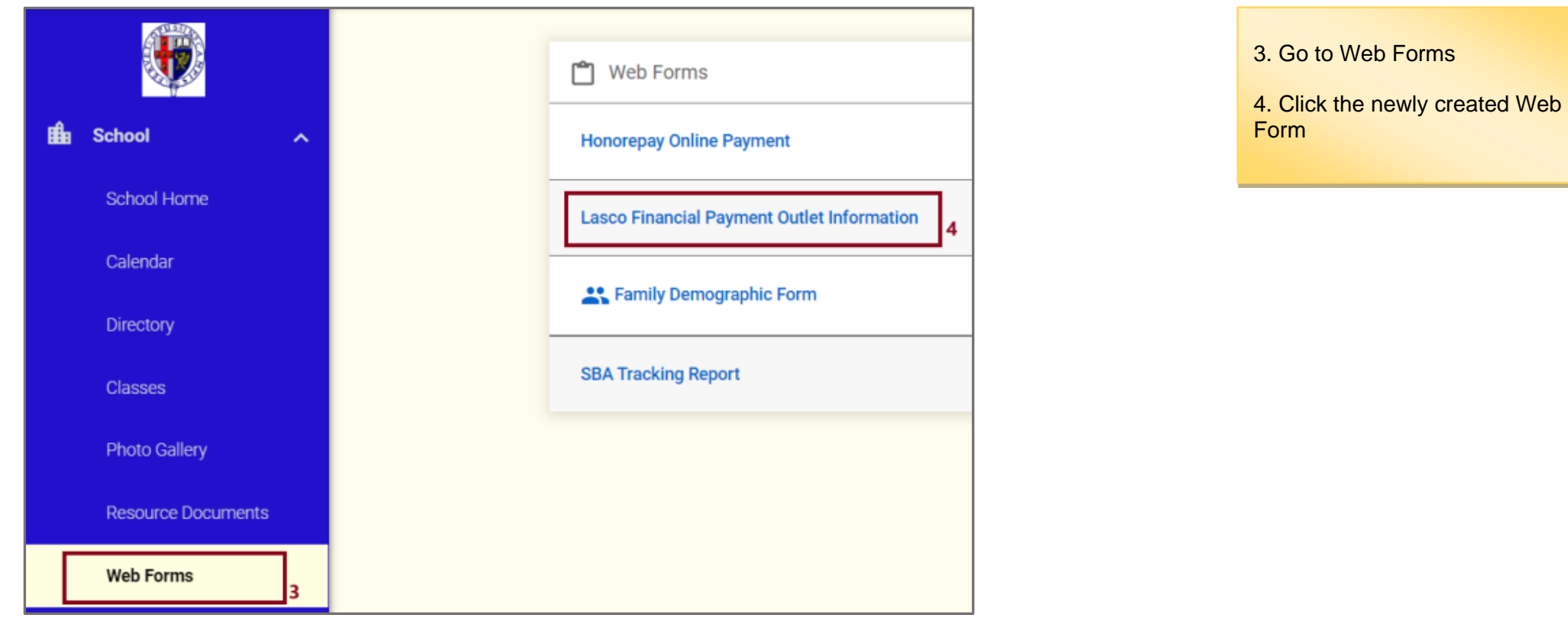

r **Lasco Financial Payment Outlet Information**  $\leftarrow$  Back **Payment Outlet Information: District Code: JC-JAM School Name:** Jamaica College **School Code: JC-JAM Family ID / Family Name:** 1002141 / Adams Ajay **Accounting System Number:** Student(s) Payment Information: (Name / ID / This Family hasn't students with charges **Amount**)

This is the expected behavior of the Web Form which the information can be used to check the family's payments or whatever purpose the school may find it necessary for the parents.

-------------------------------------------------------------END-------------------------------------------------------------------